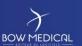

Référence : BM-INS-EN04-E

Ver. 0

# PREREQUIS POSTE CLIENT

Diane

| DOCUMENT HISTORY |                 |                    |                                                   |  |  |
|------------------|-----------------|--------------------|---------------------------------------------------|--|--|
| Version          | Date of writing | Name of the editor | Nature of modification                            |  |  |
| 01               | 07/03/2018      | Kevin Lacroix      | Documentation creation                            |  |  |
| 02               | 19/02/2019      | Kevin Lacroix      | Addition of information on minimum configuration. |  |  |
| 03               | 11/07/2019      | Kevin Lacroix      | Modification of graphic charter                   |  |  |
|                  |                 |                    |                                                   |  |  |
|                  |                 |                    |                                                   |  |  |

| Name, position, editor's initials | Name, position, auditor's initials | Name, position, approver's initials |
|-----------------------------------|------------------------------------|-------------------------------------|
| Kevin Lacroix                     | Kevin Lacroix                      | Daphné Deneux                       |
| Deployment Manager                | Deployment Manager                 | Head of services                    |
| Jacob.                            | Daner.                             | Vacees                              |
| Date: 11/07/2019                  | Date: 11/07/2019                   | Date: 11/07/2019                    |

Commenté [CA1]: A confirmer

BOW MEDICAL

Modifié le : 11/07/2019

Page : 1 / 6

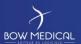

Référence : BM-INS-EN04-E

Ver. 03

### Contents

| 1. | Minimum configuration               | . 3 |
|----|-------------------------------------|-----|
| 2. | Software to be installed in advance | . 3 |
| 3. | Security                            | 4   |
| 1  | Other                               | 6   |

BOW MEDICAL

Modifié le : 11/07/2019

Page : 2 / 6

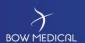

Référence : BM-INS-EN04-E

Ver. 0

#### 1. Minimum configuration

The configuration specified below applies to all versions of DIANE.

-RAM: 4 GB minimum (8 GB recommended for recovery rooms and ICU rooms).

An additional 2 GB per additional entity on a computer must be available. For example, the minimum configuration for a computer with two beds in a recovery room is 4 GB + 2 GB, i.e. 6 GB in total.

-Processor: Dual core 2GHz, 2 MB cache minimum

-Hard disk space: 8 GB minimum. Given the low cost of disk space and our moderate requirements, we recommend applying a comfortable margin to the minimum requirement.

- Network: Ethernet connection 100 MB/s minimum, 1,000 MB/s recommended.

- Screen resolution: 1280x800 minimum, 1280x1024 or higher recommended.

#### Software to be installed in advance

#### - Operating system:

For Windows 10 or later, the minimum DIANE version to be installed is 4.6.23.26.

From DIANE version 4.7.1.1, Windows XP or earlier is not supported.

Please see the release notes for further information.

- **Software:** Office Word (2000) or Open Office (≤4.1), Acrobat Reader 9.0 and all other readers required for files likely to be opened on the computer (Pdf, Dicom, etc. depending on the hospital).
- Antivirus recommended.
- If the database is an **Oracle** database, installation of **Oracle** client configured with the database server:

TNSName = DianePRD (production database),

TNSName = DianeREC (recipe database),

TNSName = DianeFOR (for the training database),

TNSName = DianePPRD (for the preproduction database).

The 32-bit Oracle client version 10G (minimum) must be installed.

If the Oracle client version is < 10.2 and the operating system (Windows) is 64 bit, it is not possible to install DIANE in C:\Program Files (x86) due to a constraint of Oracle clients < 10.2). In this specific case, DIANE must be installed in a directory that **does not contain** the characters "(" or ")".

- If the database used is a MySQL database:

BOW MEDICA

Modifié le : 11/07/2019

Page : 3 / 6

INS-EN04-E

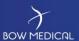

Référence : BM-INS-EN04-E

Ver. 03

- If the version of DIANE is < 4.6.20.10, the MySQL ODBC client version 3.51 must be installed (this version specifically).
- If the version of DIANE is >= 4.6.20.10, no MySQL client needs installing.
- For DIANE versions < 4.6.20.10, installation and configuration of BDE (Borland Database Engine). For versions >= 4.6.20.10, BDE installation is not required as DIANE no longer uses this technology to connect to the database.
- Local copy of executable and help files (approx. 1 GB).

The last two elements are included in the MSI provided for the installation of the application and the application's automatic update process.

The installation and configuration of the Oracle client remains the responsibility of the facility and requires administrator rights for the computer.

#### 3. Security

- **Antivirus:** Antivirus protection is the responsibility of the facility. No specific guidance is given. However, we do not recommend activating Word plugins that could significantly slow the mailing process (generation of template letters via DIANE).

Please note that with the Forefront Endpoint Kapersky10 or MsMpEng antivirus programs or the addition of an automatically integrated firewall, each interaction with DIANE causes the antivirus to verify its communications and increase the CPU load, which slows DIANE. It is therefore not recommended. More generally, we recommend excluding DIANE from the list of programs to be analysed by your antivirus in order to avoid speed issues.

- **Windows Defender:** If this Windows tool is used, the folder containing DIANE executables must be excluded to avoid slowing the application.
- User: End users must have write permissions in the directory C:\Program Files\Diane (directory for using the DIANE software suite).
- **Registry:** There must be write permissions in the registry for end users in order to enable DIANE updates. These permissions can be transmitted to the automatic update process if we are provided with an account with the necessary permissions in advance.
- **UAC**: On computers running Seven or Vista, we recommend deactivating the User Account Control introduced in these versions of Windows.

BOW MEDICAI

Modifié le : 11/07/2019

Page : 4 / 6

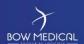

Référence : BM-INS-EN04-E

Ver. 0

- Standby mode: Standby mode must be deactivated.

 Addition of "Creation of global objects" permission This option is no longer activated by default on Windows 7 and Vista and must therefore be added.

This is carried out automatically by the automatic DIANE update.

 Windows Firewall: In order to use DIANE remotely (DIANE ICU), remote administration must be authorised on all relevant computers (command: netsh firewall set service RemoteAdmin enable).

In this context, and if the Windows firewall is activated, all DIANE executables must be added to the exceptions (command: netsh firewall add allowedprogram program=C:\Program Files\Diane\Visual.exe name=VISUAL) on the computers in addition to opening port 135 (command: netsh firewall add portopening protocol=tcp port=135 name=DCOM\_TCP135).

This is carried out automatically by the automatic DIANE update.

- Modification of DCOM properties: In order to use DIANE remotely (DIANE ICU), the DCOM properties for the computers communicating with each other must be modified (command: MMC comexp.msc/32).

Select "06578E4A-3228-4155-B35B-60F1249AD63" in the DCOM settings, right-click then Properties, and in the General tab, set the authentication level to Connect. In the Location tab, select the Run application on this computer box, and in the Identity tab, select Interactive user. In the Security tab, access authorisations must be defined as default. Launch and activation permissions must be changed in order to add the user "anonymous logon" with local launch permissions and local and remote activation permissions.

While still in Component Services, at the computer level, right-click and select Properties. In the Default properties tab, select "Enable DCOM on this computer". In the COM Security tab, edit the access permission limits to add the user "anonymous logon" to connect locally and remotely. While still in Access permissions, click Edit (or Default security depending on the OS) in order to add the user "anonymous logon" again and give it local and remote access permissions. You must also change the Launch and activation permissions for the user "anonymous logon" to have local launch permissions and local and remote activation permissions. Then click Edit (or Default security depending on the OS) in order to add the user "anonymous logon" again and give it local launch permissions only.

This is carried out automatically by the automatic DIANE update.

- Time server (NTP): In order to use DIANE remotely (DIANE ICU), all computers must display the same date and time in order to enable communication. The NTP protocol must therefore be activated for the IT equipment.

BOW MEDICAI

Modifié le : 11/07/2019

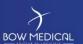

Référence : BM-INS-EN04-E

Ver. 03

- Authorise internet access: or provide a solution for simplified remote control for maintenance operations.
- Office Word: During installation, 'Visual Basic for Applications' must be selected from the shared modules/features. If Word is already installed, you must go to Control Panel/Programs/Microsoft Office/Change/Add or remove features then select Visual Basic in the shared features.
- Office Word Version 2010 or later: the option "Open e-mail attachments and other uneditable files in reading view" under Files/Options/General must not be selected.
- **PDF Creator:** We provide the PDF Creator installer on the DIANE interface server. The version supplied is 1.0.1. Automatic software updates must be disabled after installation.
- Readability Select the option "Small 100% (default)" for the text size (Configuration panel Display) so that the application is readable.

#### 4. Other

DIANE is compatible with thin clients (Citrix, TSE), except for computers where the USB or RS232 ports are in use, in particular those in operating theatres or recovery rooms.

BOW MEDICAL

Modifié le : 11/07/2019